# **PORTAL APLIKASI FLASH SEBAGAI MEDIA E-LEARNING INTERAKTIF**

Dayu Bagus Permata<sup>1)</sup> , Vivi Amelia Rezki<sup>2)</sup>, Rizki Bagaskoro<sup>3)</sup>, M. Rezky Yusuf<sup>4)</sup>

*Lab. Pemrograman Informatika Teori, Fakultas Teknologi Industri, Universitas Islam Indonesia Jl. Kaliurang Km. 14 Yogyakarta 55501* 

*E-mail: Dayubagus@gmail.com1), viviameliarezki@gmail.com2), Rizki\_bagaz87@yahoo.com3),* 

*reski.yusuf@gmail.com4 )* 

# **ABSTRAK**

*Konsep multimedia didalam bahan ajar E-learning yang bertujuan agar bahan ajar menarik dan tidak membosankan, sudah semakin berkembang. Berawal dari animasi pada slide presentasi hingga penambahan Audio dan video tutorial. Akan tetapi hal tersebut masih bersifat komunikasi satu arah dari system kepada user, dimana user hanya pasif saat menerima materi bahan ajar. Dengan memanfaatkan aplikasi flash dapat membangun aplikasi-aplikasi yang bersifat simulatif maupun presentatif yang dapat memberikan visualisasi interaktif terhadap siswa dalam mempelajari materi e-learning. Untuk itu pada penelitian kali ini akan mencoba membangun Portal sebagai wadah aplikasi Flash sehingga dapat menjadi Portal E-learning Interaktif. Diharapkan dengan adanya portal E-learning interaktif akan dapat membantu memudahkan siswa dalam menyerap materi ajar.* 

*Kata Kunci: Portal, Flash, Media, E-learning ,Interaktif,* 

# **1. PENDAHULUAN**

# **1.1 Latar Belakang**

Perkembangan teknologi multimedia di dalam konten e-learning semakin mengalami peningkatan. Berawal dari animasi pada Slide presentasi yang menjadi bahan ajar e-learning hingga penambahan Audio dan video tutorial. Hal tersebut ditujukan agar bahan ajar e-learning menjadi lebih menarik, dan siswa dapat menerima materi lebih jelas. Karena pada e-learning konsep pembelajran dilakukan tanpa melalui proses tatap muka antara siswa dengan Pengajar.

Pennyampaian materi ajar pada konten Elearning secara online melalui portal e-learning saat ini (dengan penggunaan Audio bahkan Video tutorial ) masih bersifat satu arah. Siswa hanya pasif saat menerima materi ajar. Hal ini sangat kontras bila dibanding kan dengan materi E-learning offline yang sudah menawarkan kemampuan simulasi bahan ajar dengan iteraksi user. Hal ini terlihat pada kepingan CD Game edukasi dan bahan pembelajaran berbantuan komputer lainnya.

Dalam pengembangan produk edukasi pada elearning offline, platform yang banyak digunakan adalah Adobe Flash (dahulu bernama Macromedia Flash). Flash memudahkan developer dalam pengembangan perangkat animasi dan aplikasi interaktif dengan dukungan bahasa pemrograman Action Script. Selain itu Flash juga dapat mengekspor file kedalam format exe maupun SWF.

Aplikasi Flash dalam format SWF dapat berjalan pada platform WEB, dengan dukungan Flash player yang ditambahkan pada browser. Saat ini penggunaan Portal aplikasi Flash lebih banyak digunakan didalam bidang entertaiment, seperti Box10.com dan newsground.com yang merupakan Portal Game online flash (lihat gambar 1).

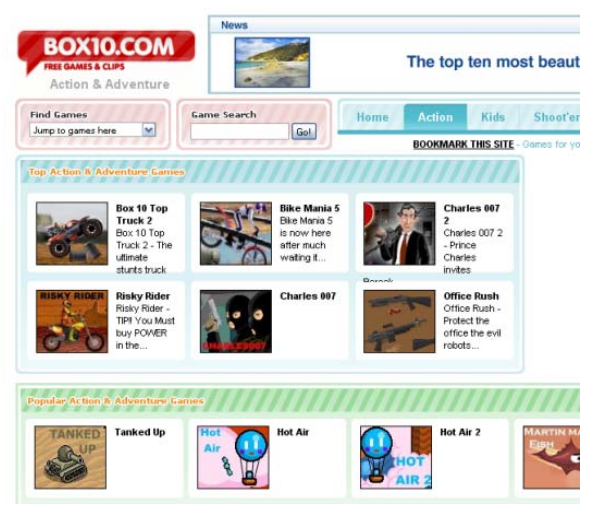

Gambar 1. Box10.com salah satu portal game flash

Apabila mengadaptasi konsep portal Flash aplikasi ke dalam e-learning, maka akan memperoleh sebuah Portal e-learning interaktif.

Dengan memadukan kelebihan yang ditawarkan oleh kedua metode e-learning tersebut, maka diharapkan akan dapat menghasilkan sebuah sistem pembelajaran yang interaktif. Karena dengan menawarkan interaktifitas user akan memacu siswa dalam menyerap materi ajar karena siswa ikut berperan aktif dalam menggunakan bahan ajar dari e-learning.

## **1.2 Rumusan masalah**

Berdasarkan latar belakang diatas maka dapat dirumuskan permasalahan yang akan diselesaikan adalah bagaimana merancang portal aplikasi Flash sebagai media e-learning. Sehingga Portal e-learning tersebut mempunyai konten bahan ajar yang interaktif.

# **1.3 Batasan Masalah**

Karena keterbatasan waktu dan biaya, maka dalam penelitian kal ini kami akan membatasi halhal seperti berikut :

- a. Pembangunan sistem fokus kepada portal elearning, bukan konten aplikasi Flash yang tersedia didalam portal tersebut.
- b. Portal dibangun menggunakan blog engine atau CMS yaitu Wordpress. Agar mudah dalam pengelolaan konten
- c. Contoh Konten menggunakan demo dari pesona edukasi.

# **2. DASAR TEORI**

## **2.1 E-Learning**

*E-learning* merupakan suatu jenis belajar mengajar yang memungkinkan tersampaikannya bahan ajar ke siswa dengan menggunakan media internet, intranet atau media jaringan komputer lain (Hartley, 2001). Sedangkan pada literatur yang lain *e-learning* adalah sistem pendidikan yang menggunakan aplikasi elektronik untuk mendukung belajar mengajar dengan media internet, jaringan komputer, maupun komputer standalone (LearnFrame.Com, 2001).

E-learning secara online biasanya menggunakan CMS Moodle sebagai Portal e-learning, lihat Gambar2.

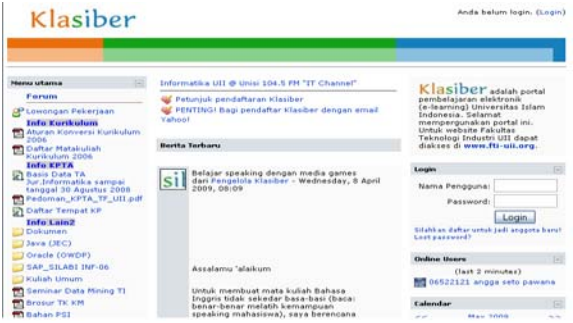

Gambar 2. CMS Moodle pada Klasiber.net

Ada juga yang menggunakan media Blog sebagai portal e-learning pengajar kepada siswa, seperti ilmu komputer.org yang menggunakan engine CMS wordpress.

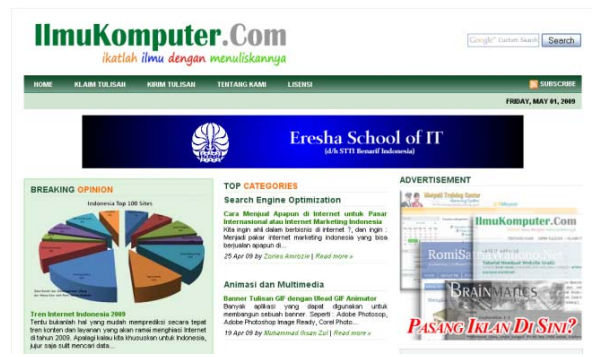

Gambar 3. Wordpress pada Ilmukomputer.org

 Sedangkan e-learning secara offline dapat menggunakan aplikasi desktop pembelajaran berbantuan komputer yang diistall pada setiap PC, seperti yang dilakukan oleh Bamboomedia dengan. e-learning SD sains yang merupakan salah satu produk game edukasinya.

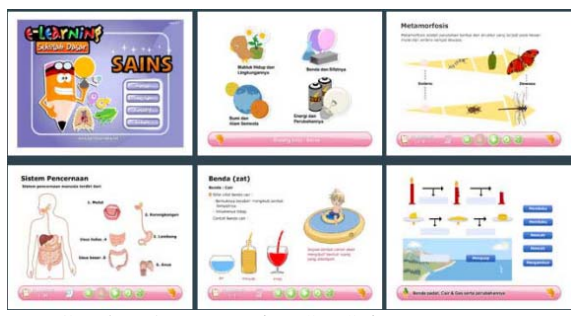

Gambar 4. E-Learning SD Sains BM games

## **2.2 Aplikasi SWF (Shockwave Flash)**

SWF atau Shockwafe Flash merupakan format file multimedia yang populer digunakan pada platform web. Aplikasi SWF dapat memuat konten animasi, teks, vector graphic dan video. Selain itu SWF dapat digunakan sebagai animasi maupun aplikasi yang mampu menghandle inputan user, sehingga bisa digunakan untuk mendevelop aplikasi interaktif. Untuk membuat aplikasi swf dapat menggunakan berbagai cara diantaranya memakai adobe flash, Flex SDK, dan lain-lain.

## **2.3 Xampp**

Xammp adalah perangkat lunak gratis berupa paket *stand alone web server* yang didalamnya terdapat Apache HTTP server, MySQL database, PHP, Perl. Dengan menggunakan Xampp akan menghemat waktu daripada menginstall setiap paket komponen yang dibutuhkan secara terpisah. Setelah instalasi xampp maka dapat menggunakan Xampp control panel untuk menjalankan Apache dan MySQL yang dibutuhkan dalam pengembangan sistem. Saat ini, XAMPP tersedia untuk sistem operasi Microsoft Windows, Linux, Sun Solaris dan Mac OS X.

#### **2.4 wordpress**

WordPress adalah *CMS (Content Management System)* perangkat lunak publikasi attau *blogging* untuk keperluan personal. Seiring dengan perkembangannya, wordpress juga dapat digunakan untuk keperluan media pembelajaran elektronik (*E-Learning*).

Keunggulan WordPress adalah bersifat bebas (*free*) karena dilisensikan dibawah lisensi GPL (GNU Public License). Selain itu dapat digunakan secara offline (tanpa koneksi internet) menggunakan webserver yang diinstal secara lokal seperti Xampp. Mudah dikustomisasi dan menyediakan banyak themes dan plugin.

#### **2.5 Wp\_games plugin**

Wp\_games plugin merupakan plugin wordpress yang dapat digunakan untuk memasukkan flash game application dengan format .SWF kedalam Engine CMS wordpress.

Setelah plugin wp\_games diaktifkan maka dapat menggunakan tag [games/] untuk memasukkan aplikasi flash kedalam posting berita wordpress. Beberapa attirbute didalam tag [games/] yang bisa digunakan:

- a. width lebar game
- b. height tinggi game
- c. src alamat url dari game
- d. thumb alamat url dari gambar thumbnail game
- e. main url gambar game
- f. title nama dari game
- g. description deskripsi dari game

# **3. PERANCANGAN DAN IMPLEMENTASI SYSTEM**

Perancangan system dilakukan dalam beberapa tahap seperti pada gambar 5.

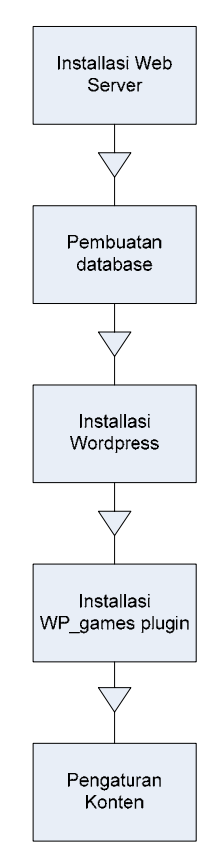

Gambar 5. proses pembuatan Portal

Hal yang pertama dilakukan adalah instalasi web server, yang akan digunakan untuk menampung portal. Setelah web server selesai maka pembuatan database yang nantinya akan digunakan oleh wordpress. Setelah database siap dibuat maka wordpress siap untuk diintallsi sebagai portal dari media e-learning. Selanjutnya wp\_games plugin diinstalasi dan diaktifkan agar bisa menjalankan konten flash pada portal. Langkah terakhir adalah pengaturan konten agar rapi sesuai kategori dan mempermudah pengguna dalam mencari konten yang diinginkan.

# **3.1 Installasi Web Server Xammp**

Xampp dapat unduh dari alamat *http://www.apachefriends.org*. Setelah itu dapat menajalankan installernya xampp-win32-1.6.7 installer.exe (versi xampp yang digunakan 1.6.7). Setelah proses instalassi selesai, maka buka Xampp control panel dan tekan tombol start pada Apache dan MySQL (lihat gambar 6).

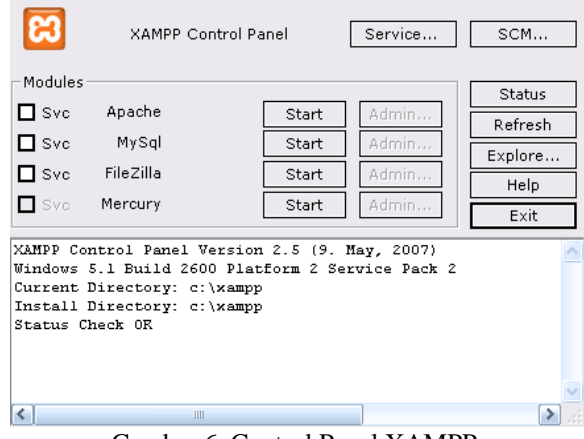

Gambar 6. Control Panel XAMPP

#### **3.2 Pembuatan Database**

Setelah sevis berjalan, maka silahkan buka url http://localhost/phpmyadmin/. Buatlah Database baru untuk sistem E-learning ,contoh dengan nama "IEL". Setelah database berhasil dibuat langkah selanjutnya adalah instalasi CMS wordpress sebagai sistem E-learning.

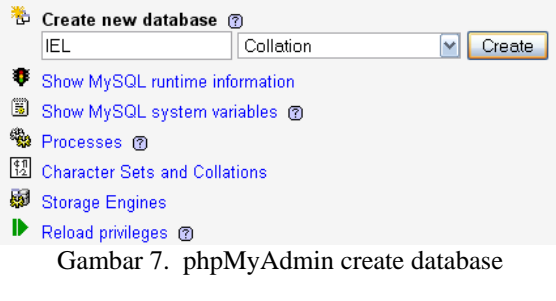

#### **3.3 Installasi Wordpress**

Engine wordpress ( versi yang digunakan 2.7.1 ) dapat unduh di alamat http://wordpress.org/download/. extract file hasil unduhan tersebut ke dalam folder htdocs dari xampp. Ubah nama foleder sesuai dengan tema (misal IEL (Interaktif E-learning).

Pada browser ketikkan alamat http://localhost/iel/ untuk emulai installasi wordpress sebagai engine elearning. Installasi dimulai dari pengaturan file wpconfig.php, cukup click saja tombol *Create a* 

*Configuration File* lalu tombol *Let's go.* Maka akan muncul seperti gambar XXX.

Isi form seperti dibawah ini:

- a. Database: IEL (nama Databse yang telah dibuat pd phpmyadmin)
- b. User Name: Root (User name standar phpMyadmin)
- c. Password: (default password root phpmyadmin kosong)
- d. Databse Host: localhost
- e. Table Prefix: wp\_ Lau tekan tombol *submit* lalu *Run the install.*

Masukkan Blog title dengan nama Interaktif Elearning dan email dari administrator portal. Lalu tekan tombol *Install Wordpress.* Catat username dan password karena akan gunakan untuk log in dashboard dari wordpress. Lakukan login dan konfigurasikan wordpress sesuai dengan kebutuhan seperti thema, user dan lain–lain.

# **3.4 Installasi Wp\_games Plugin**

Plugin wp\_games dapat diungud di alamat http://www.samburdge.co.uk/wordpress/wp-gamesembed-plugin . Setelah diunduh maka plugin dapat diaktifasi melalui dashboard wordpress. Tekan tombol Plugin lalu add new. Browse file plugin wp\_game\_embed lalu tekan install now. Lihat gambar 8.

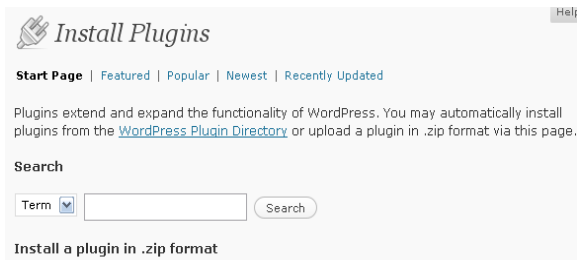

If you have a plugin in a .zip format. You may install it by uploading it here.

Browse<sub>-</sub> (Install Now)

Gambar 8. Install Plugin

Setelah plugin aktif maka akan terlihat seperti gambar 9.

Currently Active Plugins  $\sim$   $\sim$ **Bulk Actions**  $\Box$  Plugin Version Description Action WP Gam  $\Box$  Plugin Version Description Action Gambar 9. Plugin wp\_games aktif

## **3.5 Pengaturan Konten pada Portal.**

Untuk pengaturan konten yang pertama adalah merancang kategori yang dibutuhkan, seperti Matematika,Biologi dan Fisika. Kategori digunakan untuk mengelompokkan konten agar user lebih

mudah memilih konten yang diinginkan. Lihat gambar 10 untuk pengaturan kategori.

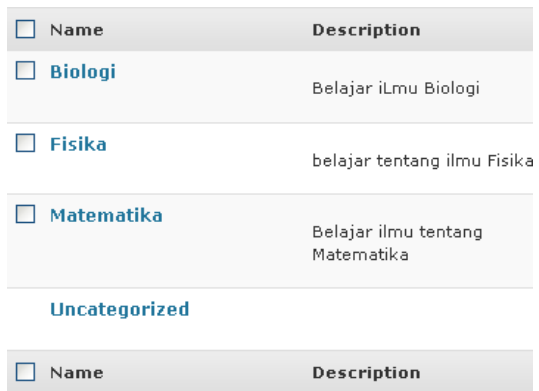

Gambar 10. kategori

Setelah kategori selesai maka admin tinggal post new aplikasi flash dengan kode yang memanggil aplikasi SWF seperti berikut:

```
[game width="600" height="400" 
src="http://localhost/iel/media/skala.swf" 
thumb="http://localhost/iel/gambar/skala-
small.jpg"
main="http://localhost/iel/gambar/skala-
medium.jpg" flash="true"/]
```
# **4. HASIL DAN PEMBAHASAN**

# **4.1 Menelusuri Portal**

Pada saat portal dibuka maka akan masuk ke halaman utana portal. Halaman utama Portal menyediakan beberapa informasi diantaranya:

- a. Beberapa Post yang berisi konten e-learning
- b. Jenis Kategori yang ada
- c. Fitur pencarian
- d. Link ke halaman lain
- e. Link sponsor
- f. Kalendar

Beberapa fitur seperti kalender, pencarian, dan kategori merupakan widget bawaan dari wordpress yang dapat dikonfigurasi lagi sesuai dengen kebutuhan portal. Halaman utama portal dapat dilihat di gambar 11.

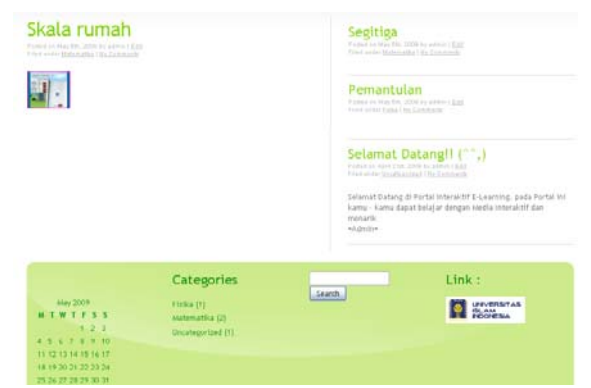

Gambar 11. Halaman utama portal

*Seminar Nasional Aplikasi Teknologi Informasi 2009 (SNATI 2009) ISSN: 1907-5022 Yogyakarta, 20 Juni 2009* 

# **4.2 Menjalankan Konten**

Untuk menjalankan konten user cukup menekan gambar thumbnail maka akan masuk ke halaman konten. Setelah aplikasi terunduh sempurna di browser maka user dapat berinteraksi dengan konten tersebut (lihat gambar 10).

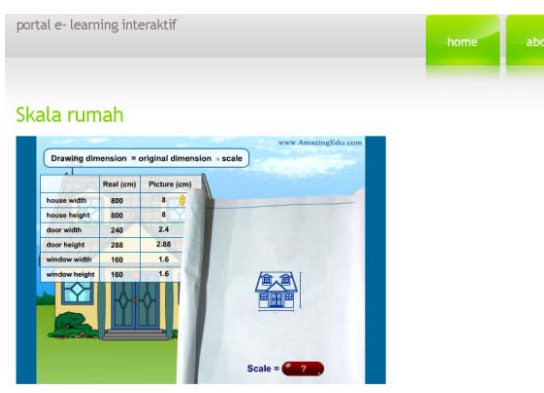

Gambar 12. konten skala rumah pesonaedu pada portal

# **5. KESIMPULAN**

Berdasarkan hasil dan pembahasan program dapat ditarik kesimpulan sebagai berikut:

- a. Portal flash dapat di implementasikan sec
- b. ara sederhana dengan menggunakan Free CMS seperti wordpress
- c. Penggunaan Flash sebagai media pembelajaran interaktif (E-learning) dapat lebih memberikan kontribusi lebih kepada siswa dalam menyerap materi ajar
- d. Penggunaan CMS wordpress sebagai perangkat publikasi memepermudah dalam pembangunan portal tanpa mengetahui coding. Sehingga mudah di implementasikan untuk tingkat guru pada sekolah - sekolah.

#### **6. SARAN**

Untuk pengembangan sistem kedepannya disarankan:

- a. Apabila konten komersial, disarankan agar Menambah tingkat keamanan dari konten, sehingga tidak mudah dibajak
- b. Menambah beberapa fiture E-learning seperti Forum sebagai media diskusi antar user. Di wordpress bisa menggunakan plug-in Forum seperti Simplepress.
- c. Pengembangan Portal Flash sebagai E-learning memerlukan kerjasama dari Flash developer, dimana banyak tersedia di indonesia. Sehingga perlu adanya koordinasi antara pihak – pihak yang terkait.

# **PUSTAKA**

- Anonim. 2007. Pengertian Elearning. Diakses pada tanggal 11 april 2009. http://elearning.gunadarma.ac.id/index.php?optio n=com\_content&task=view&id=13&Itemid=39
- Anonim. SWF. Diakses pada tanggal 11 april 2009. http://en.wikipedia.org/wiki/SWF
- Anonim. Tentang E Learning. Diakses pada tanggal 11 april 2009. http://elearning.unpad.ac.id/
- Burdge, Sam. (2000). wp games embed plugin. Diakses pada tanggal 11 april 2009 http://www.samburdge.co.uk/wordpress/wpgames-embed-plugin
- Wahono, S., Romy. (2009). membangun Portal Elearning . Diakses pada tanggal 11 april 2009 http://ilmukomputer.org/2008/05/28/membangun -portal-e-learning/